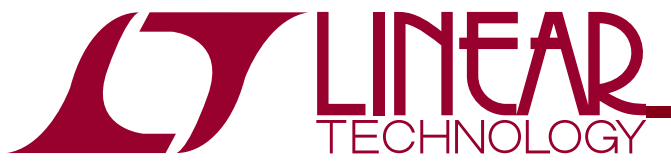

### LTC3576EUFE Switching Power Manager + USB On-the-Go + OVP + HV Buck VC Control + 3 Bucks

### **DESCRIPTION**

Demonstration Circuit DC1334A is a Switching Power Manager with USB On-the-Go + Triple Step Down DC/DCs. The LTC3576EUFE is available in a 38-pin  $(4mm \times 6mm)$  QFN surface mount package.

 $\sqrt{J}$ , LTC, LTM, LT, Burst Mode, OPTI-LOOP, Over-The-Top and PolyPhase are registered trademarks of Linear Technology Corporation. Adaptive Power, C-Load, DirectSense, Easy Drive, FilterCAD, Hot Swap, LinearView, μModule, Micropower SwitcherCAD, Multimode Dimming, No Latency ΔΣ, No Latency Delta-Sigma, No R<sub>SENSE</sub>, Operational Filter, PanelProtect, PowerPath, PowerSOT, SmartStart, SoftSpan, Stage Shedding, SwitcherCAD, ThinSOT, UltraFast and VLDO are trademarks of Linear Technology Corporation. Other product names may be trademarks of the companies that manufacture the products.

### PERFORMANCE SUMMARY **Specifications are at T**A **= 25°C**

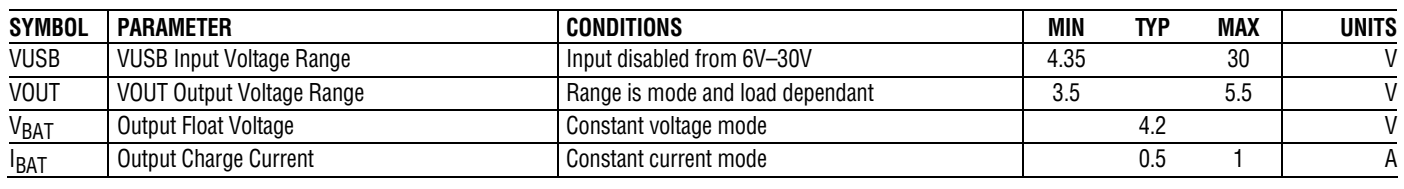

## SOFTWARE GUI

The DC1334A Demo Circuit can be controlled from a software GUI. Most of the features of the LTC3576EUFE are only accessible via the I2C channel. When the QuikEval program is active and a DC590 with a DC1334A connected and attached to the USB cable, the "LTC3576" form should automatically pop up and be fully operational:

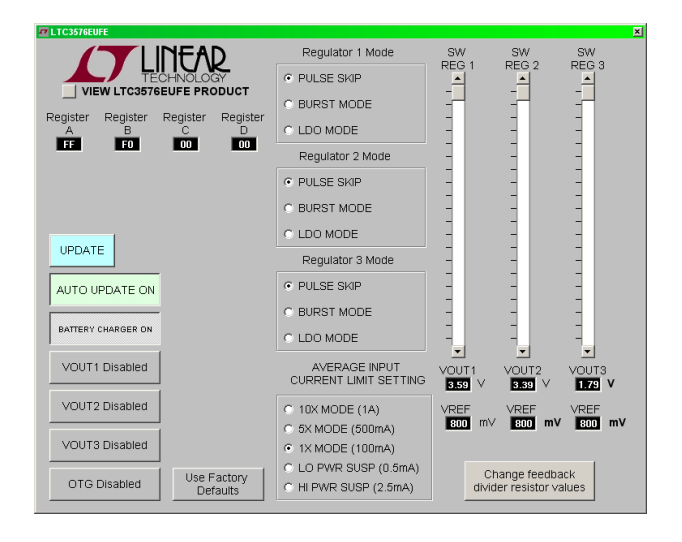

#### **Figure 1. GUI control panel**

#### SOFTWARE OPERATION

The software GUI automatically opens the control panel shown above. This control panel allows control of most major functions of the LTC3576. The EN1, EN2, EN3, and ENOTG signals are wire OR'ed with individual regulator enable regulator signals from the I2C channel. Consequent to this, if the ENx or ENOTG signals are high, the regulators will be enabled regardless of the state of the I2C channel regulator control bits.

#### Register A , B, C and D display

These are not writeable and are provided as a programming aid. The current value of the I2C A ,B, C and D registers are displayed.

Update button

Forces an immediate update of the I2C registers.

#### Autoupdate button

If enabled (default) will update the I2C channel whenever something is changed.

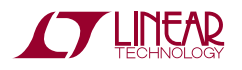

#### Battery charger button

If on (default) the battery charger in the LTC3576 will be enabled, and if off the battery charger will be disabled.

#### VOUT1~VOUT3 buttons

Individually enable or disable the three voltage regulators. These only function if the ENx pins are held low.

#### Switchmode Regulators mode

Set the mode of operation of all the switchmode regulators.

#### VOUT1, VOUT2 and VOUT3 sliders

Allow control of voltage regulator 1, 2 and 3 output voltages by adjusting the respective reference DACs.

#### VOUT1~3 output and reference voltages

These are not writeable, but reflect the current state of the reference DACs, and feedback resistors.

#### Input current limit

Set the maximum power drawn from the USB port.

#### Change feedback divider resistor values This opens the form:

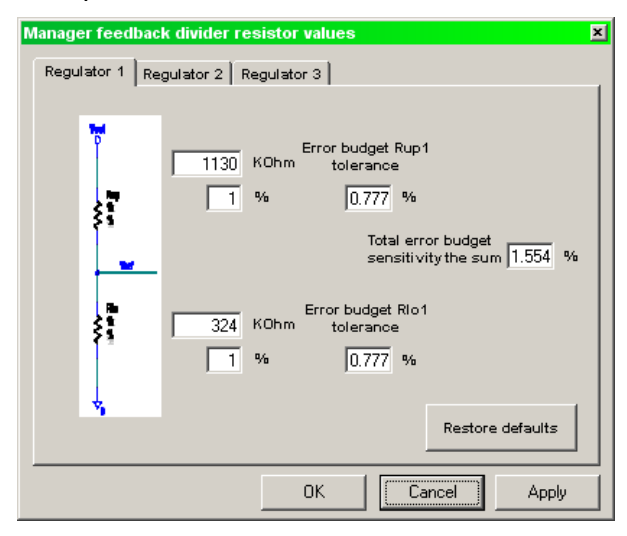

**Figure 2. Feedback resistor control panel** 

This form allows the feedback resistor divider network on each regulator to be changed. The information changed here, is saved, and is durable from session to session. However, the factory values can be recovered by pressing the "Restore defaults" button

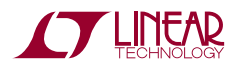

# QUICK START PROCEDURE

Using short twisted pair leads for any power connections, with all loads and power supplies off, refer to Figures 2 & 3 for the proper measurement and equipment setup.

A companion HV Buck demo board is required for this check out procedure. The DC1394 (LT3480) board is recommended, and will be used for the following procedure. Please refer to the DC1394 Quick Start Guide for further information.

Follow the procedure below:

- 1. Set "DVCC" jumper (JP9) to "MODE", JP7 & JP8 to "0". Do not start the GUI, at this time, as JP9 has disabled the I2C interface.
- 2. Set PS1 to 5V, and PS4 to 3.6V. Observe that 3.55V < VOUT (VM6) < 3.70V and 80mA < I (VUSB) (AM1) < 95mA. The USB current limit is set for 1X (100mA), and the battery charger is set to 500mA. So, VOUT collapses until the charge current matches the current available from the USB input.
- 3. Set ILIM1 (JP2) and ILIM0 (JP1) to "1". Observe that 3.80 < VOUT (VM4) < 4.10V and 380mA < I(VUSB) < 420mA (AM1). The USB input current limit is now 5X (500mA), and the VOUT switching regulator behaves like a transformer, exchanging output current for output voltage. So, the input current is  $\approx$ (VOUT/VUSB) \* 500mA. Set Load 1 to 0A.
- 4. Set ILIM1 (JP2) to "0" and ILIM0 (JP1) to "1". Set Load 1 to 500mA. Observe 4.00V < VOUT < 4.15V (VM4) and 760mA < I(VUSB) < 840mA (AM1). The USB input current limit is now 10X  $(1A)$ .
- 5. Set "DVCC" Jumper (JP9) to "DVCC", JP7 and JP8 to "DC590". Start the GUI
- 6. Set PS1 to 5V, and PS4 to 3.6V. . Observe that 3.55V < VOUT (VM6) < 3.70V and 80mA < I (VUSB) (AM1) < 95mA. The USB current limit

is set for 1X (100mA), and the battery charger is set to 500mA. So, VOUT collapses until the charge current matches the current available from the USB input.

- 7. Use GUI to set "Average input current limit setting" to "5X Mode (500mA). . Observe that 3.55V < VOUT (VM6) < 3.70V and 80mA < I(VUSB) (AM1) < 95mA. The USB current limit is set for 1X (100mA), and the battery charger is set to 500mA. So, VOUT collapses until the charge current matches the current available from the USB input.
- 8. Use GUI to set "Average input current limit setting" to "10X Mode (1A). Set Load 1 to 500mA. Observe 4.00V < VOUT < 4.15V (VM4) and 760mA < I (VUSB) < 840mA (AM1). The USB input current limit is now 10X (1A).
- 9. Set PS1 to 0V, and Load 1 to 0A. Observe that 3.50V < VOUT 3.65V (VM6) and V (VOUT, BAT) < 30mV (VM6 - VM7). The ideal diode is now on, with a minimal load on VOUT.
- 10. Set Load 1 to 1A. Observe that 3.50V < VOUT (VM6) < 3.60V and V(VOUT,BAT) < 0.10V (VM6 – VM7). Set Load 1 to 0A. The ideal diode is on and supplying the 1A Load 1 load from the battery.
- 11. Set NTC (JP4) to "EXT". Does the "Battery Charging" LED blink? Set NTC (JP4) to "INT".
- 12. Set WALL (DC1394, JP3) to "HVBUCK", COMP (DC1394, JP2) to "REMOTE", and SYNC (DC1394, JP1) to "RUN/SYNC". Increase PS2 from 0V to 8V. Observe that 3.80 V < VOUT < 4.10V (VM6) and 0.98V < V(PROG) < 1.02V (VM5). The HV Buck regulator is now providing power to VOUT, and the internal regulator has stopped supplying power from the USB port.
- 13. Set Load 1 to 1A. Observe that 3.80V < VOUT < 4.10V (VM6) and 0.98V < V (PROG) < 1.02V (VM5).

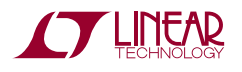

# LTC3576EUFE

- 14. Set PS2 to 38V. Measure VOUT (VM6) and V (PROG) (VM5). Observe that 3.80V < VOUT < 4.10V (VM6) and 0.98V < V (PROG) < 1.02V (VM5).
- 15. Set WALL (DC1394, JP3) to "5V ADAPTOR" and PS3 to 5V. Observe that 4.40V < VOUT 5.40V (VM6) and 0.98V < V (PROG) < 1.02V (VM5). The 5V adaptor is now providing the power VOUT. The voltage of PS3 will not track V (BAT) and the dissipation in the charger will increase.
- 16. Set Load 1 to 1A. Observe that 4.40V < VOUT 5.40V (VM6) and 0.98V < V (PROG) < 1.02V (VM5). Set Load 1 to 0A and set Wall (DC1394, JP3) to "HVBUCK".
- 17. Use GUI to enable VOUT1, VOUT2, and VOUT3. Observe that  $3.48V <$  VOUT1  $<$  3.70V (VM10), 3.28V < VOUT2 < 3.49V (VM8), and 1.74V < VOUT3 < 1.84V (VM9).
- 18. Set Load 2 to 400mA, Load 3 to 1A, and Load 4 to 400mA. Observe that 3.48V < VOUT1 < 3.70V (VM10), 3.28V < VOUT2 < 3.49V (VM8), and 1.74V < VOUT3 < 1.84V (VM9).
- 19. Use GUI to set VOUT1, VOUT2, and VOUT3 to minimum. Observe that 1.85V < VOUT1 < 1.96V (VM10), 1.74V < VOUT2 < 1.85V (VM8), and 0.93V < VOUT3 < 0.977V (VM9).
- 20. Set Load 2 to 0mA, Load 3 to 0mA, and Load 4 to 400mA. Observe that 1.85V < VOUT1 < 1.96V (VM10), 1.74V < VOUT2 < 1.85V (VM8), and 0.93V < VOUT3 < 0.977V (VM9).
- **21.** Use the GUI to disable VOUT1, VOUT2, and VOUT3. Observe that VOUT1 < 0.1V (VM10), VOUT2 < 0.1V (VM8), and < VOUT3 < 0.1V (VM9).

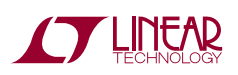

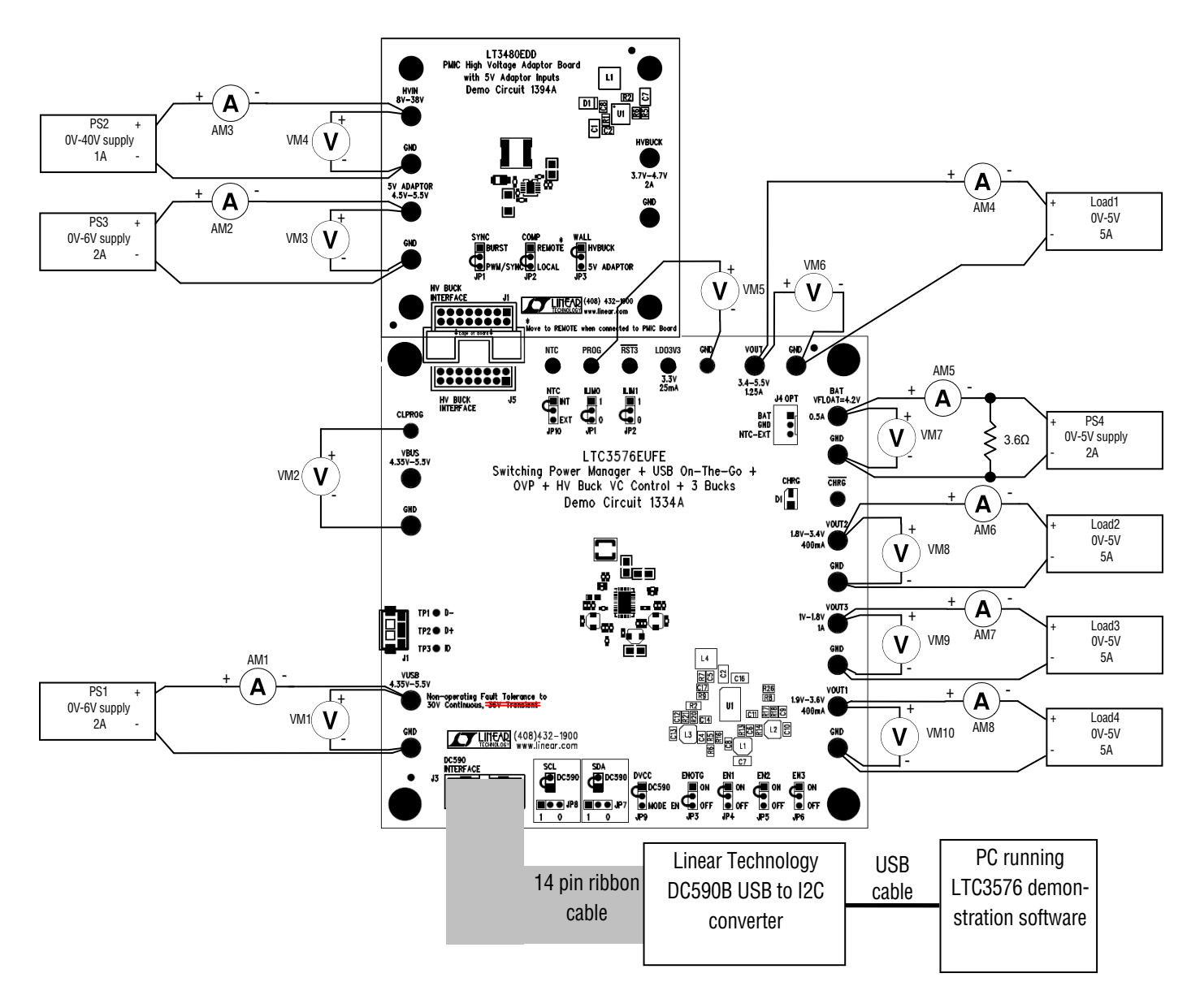

Note: All connections from equipment should be Kelvin connected directly to the Board PINS which they are connected to on this diagram and any input, or output, leads should be twisted pair

#### **Figure 3. Proper Measurement Equipment Setup for DC1334A**

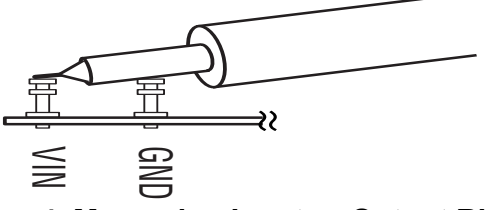

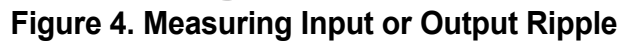

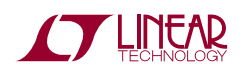

# LTC3576EUFE

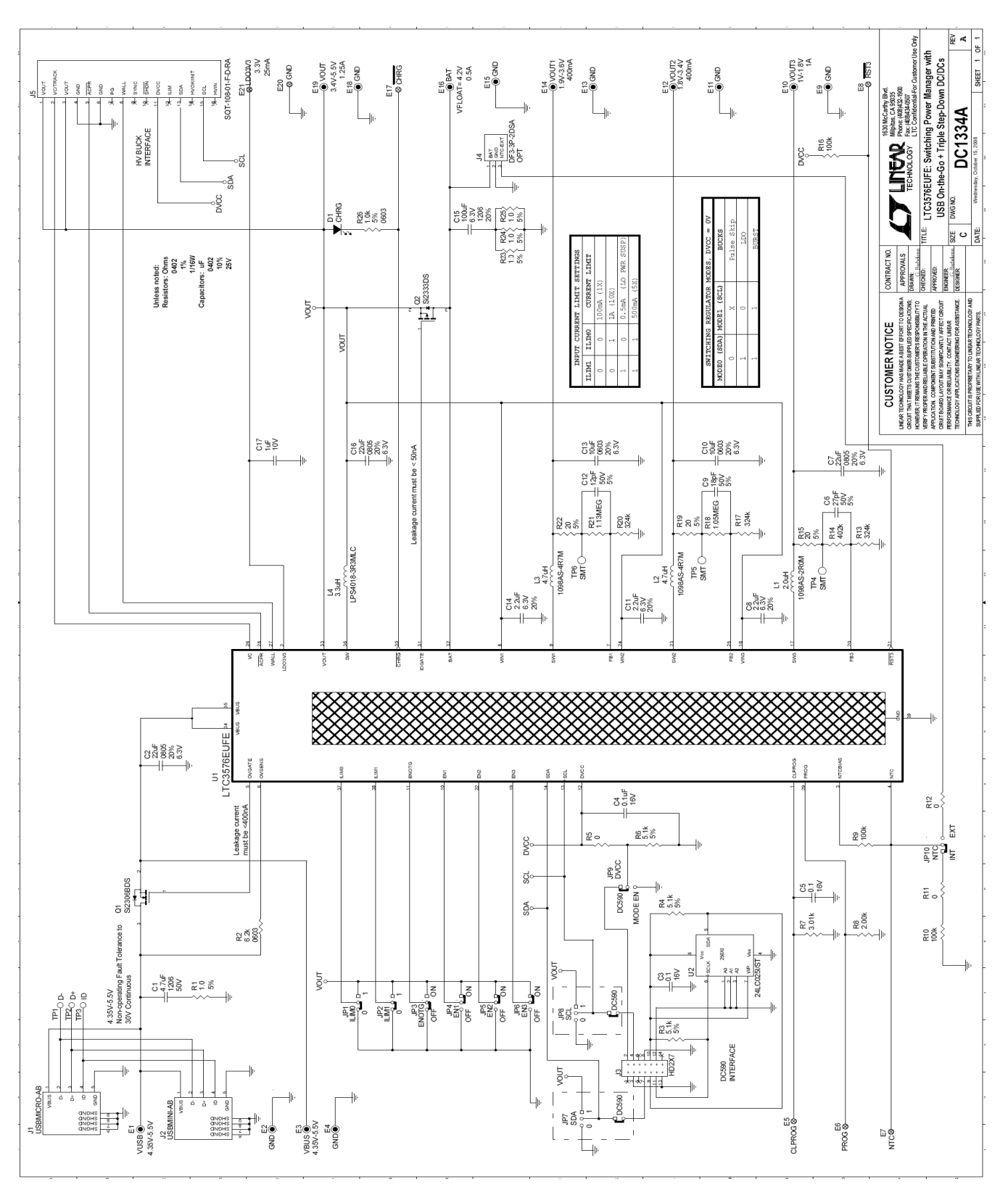

Figure 5. DC1334A Schematic

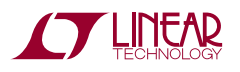

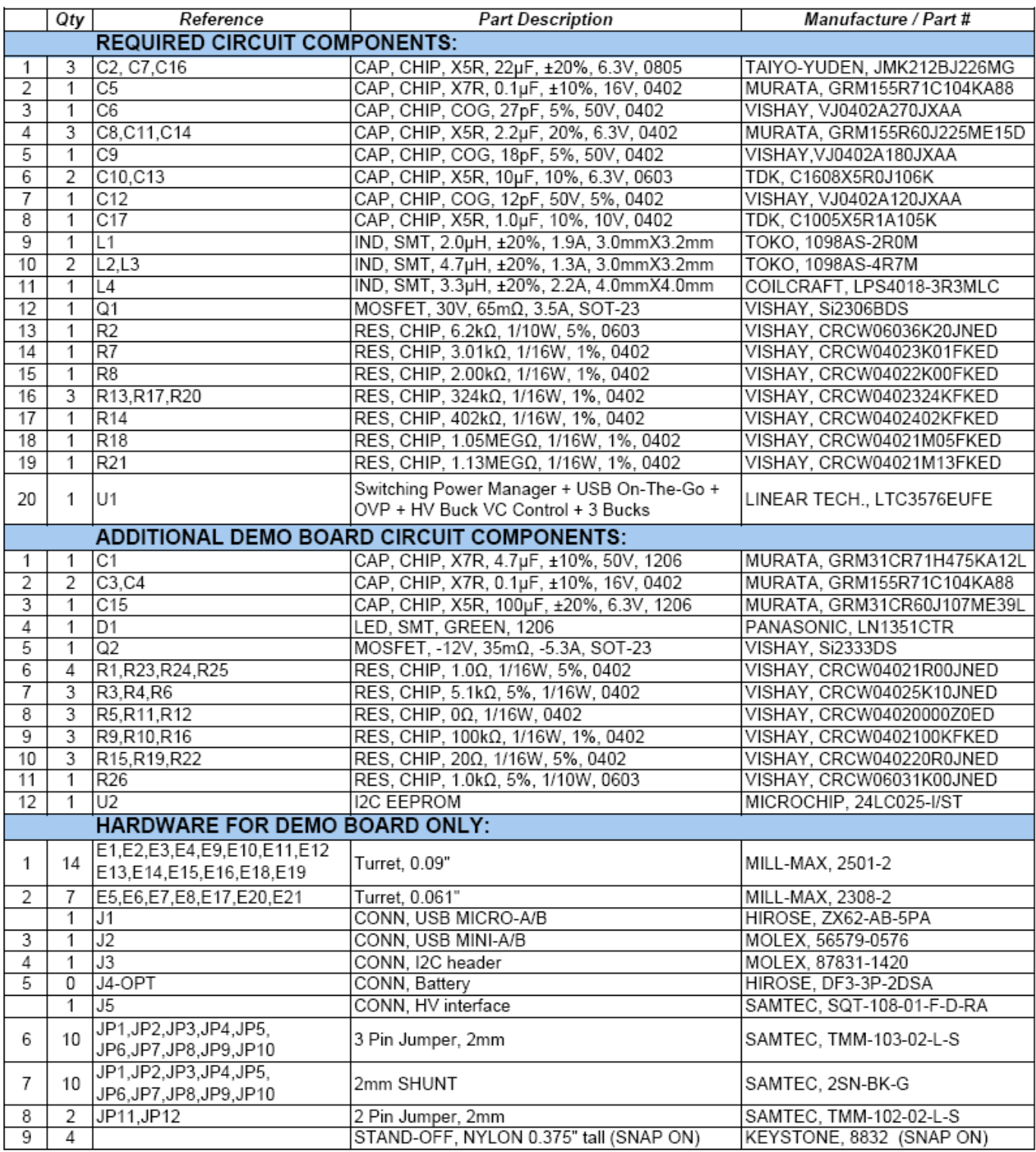

Figure 6. DC1334A BOM

 $\overline{7}$ 

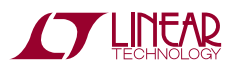

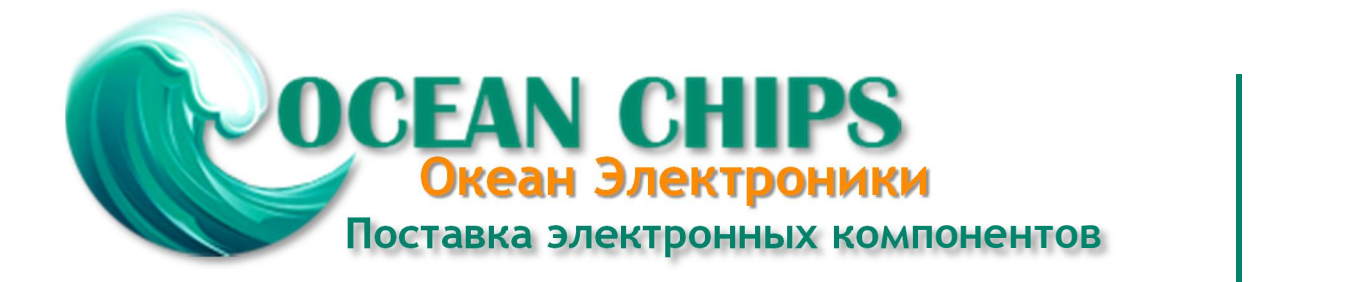

Компания «Океан Электроники» предлагает заключение долгосрочных отношений при поставках импортных электронных компонентов на взаимовыгодных условиях!

Наши преимущества:

- Поставка оригинальных импортных электронных компонентов напрямую с производств Америки, Европы и Азии, а так же с крупнейших складов мира;

- Широкая линейка поставок активных и пассивных импортных электронных компонентов (более 30 млн. наименований);

- Поставка сложных, дефицитных, либо снятых с производства позиций;
- Оперативные сроки поставки под заказ (от 5 рабочих дней);
- Экспресс доставка в любую точку России;
- Помощь Конструкторского Отдела и консультации квалифицированных инженеров;
- Техническая поддержка проекта, помощь в подборе аналогов, поставка прототипов;
- Поставка электронных компонентов под контролем ВП;

- Система менеджмента качества сертифицирована по Международному стандарту ISO 9001;

- При необходимости вся продукция военного и аэрокосмического назначения проходит испытания и сертификацию в лаборатории (по согласованию с заказчиком);

- Поставка специализированных компонентов военного и аэрокосмического уровня качества (Xilinx, Altera, Analog Devices, Intersil, Interpoint, Microsemi, Actel, Aeroflex, Peregrine, VPT, Syfer, Eurofarad, Texas Instruments, MS Kennedy, Miteq, Cobham, E2V, MA-COM, Hittite, Mini-Circuits, General Dynamics и др.);

Компания «Океан Электроники» является официальным дистрибьютором и эксклюзивным представителем в России одного из крупнейших производителей разъемов военного и аэрокосмического назначения **«JONHON»**, а так же официальным дистрибьютором и эксклюзивным представителем в России производителя высокотехнологичных и надежных решений для передачи СВЧ сигналов **«FORSTAR»**.

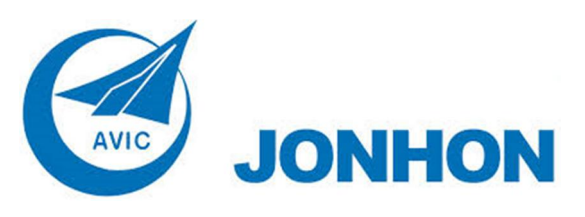

«**JONHON**» (основан в 1970 г.)

Разъемы специального, военного и аэрокосмического назначения:

(Применяются в военной, авиационной, аэрокосмической, морской, железнодорожной, горно- и нефтедобывающей отраслях промышленности)

**«FORSTAR»** (основан в 1998 г.)

ВЧ соединители, коаксиальные кабели, кабельные сборки и микроволновые компоненты:

(Применяются в телекоммуникациях гражданского и специального назначения, в средствах связи, РЛС, а так же военной, авиационной и аэрокосмической отраслях промышленности).

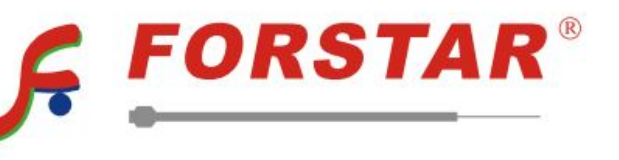

Телефон: 8 (812) 309-75-97 (многоканальный) Факс: 8 (812) 320-03-32 Электронная почта: ocean@oceanchips.ru Web: http://oceanchips.ru/ Адрес: 198099, г. Санкт-Петербург, ул. Калинина, д. 2, корп. 4, лит. А